# H2000 Näthandel 1, Fakta och uppgifter – från affärsidé till egen webbutik Läraranvisning HTML

Verksnummer: 41038

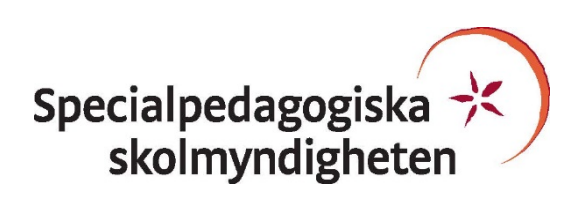

Den här läraranvisningen är till för att du som undervisande lärare ska få information om hur den pedagogiskt anpassade boken skiljer sig från originalboken och hur ni kan arbeta med den.

Pedagogisk anpassning gör läromedel tillgängliga för elever med synnedsättning genom att visuellt beroende innehåll omarbetas. Målet är att elever med svår synnedsättning/blindhet ska kunna använda läromedlet på samma sätt som sina klasskamrater. De anpassade uppgifterna ska ha samma pedagogiska innebörd som förlagan och eleven ska vara lika självgående som de övriga i klassen.

Plocka upp eventuella svällpappersbilder så snart du kan och förvara pärmarna stående. Svällpappersbilderna kan klibba ihop och den tryckta punktskriften, i exempelvis innehållsförteckning och nycklar, riskerar att plattas till om de förvaras liggande. Den tillfälliga lukt, som kan förekomma då svällpappersbilderna är nytryckta, hinner också avta tills de ska användas av eleven.

Har du frågor, eller vill dela med dig av dina synpunkter på den pedagogiska anpassningen av denna bok, mejla till [anpassningsfunktionen@spsm.se.](mailto:anpassningsfunktionen@spsm.se)

Behöver du komma i kontakt med försäljningen går det bra att mejla till [order@spsm.se](mailto:order@spsm.se) eller ringa på tel. 020-23 23 00.

Trevlig läsning!

## **Läraranvisning**

H2000 Näthandel 1, Fakta och uppgifter – från affärsidé till egen webbutik Författare: Anders Pihlsgård ISBN: 978-91-47-12553-1

## **Innehåll**

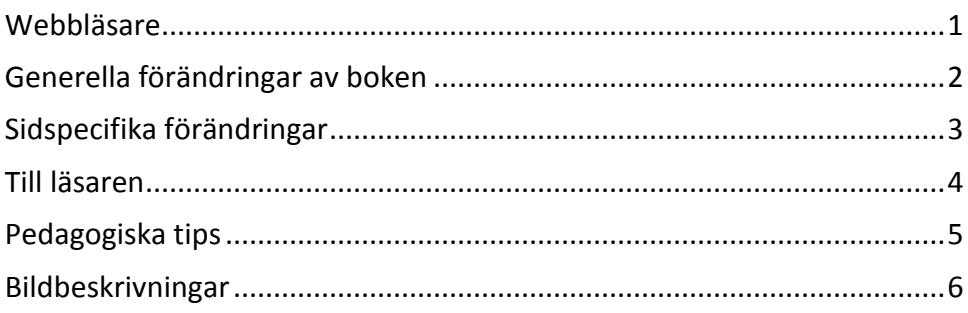

## <span id="page-2-0"></span>**Webbläsare**

En bok i HTML-format läses i ett webbläsarprogram. Tänk på att boken kan se olika ut i olika webbläsare. Det är viktigt att se till att boken fungerar innan eleven börjar använda den. Exempelvis kan matematiskt innehåll se olika ut och i vissa webbläsare fungerar det dåligt. Om den webbläsare ni har som standardwebbläsare inte fungerar kan ni behöva installera ett annat alternativ.

Får ni problem med webbläsare, kontakta SPSM.

## <span id="page-3-0"></span>**Generella förändringar av boken**

Under denna rubrik beskrivs de generella tillägg och ändringar som är gjorda i den punktskriftsläsande elevens bok, till exempel på vilket sätt ikoner eller text i marginalen är hanterade.

- Pedagogisk anpassning gör läromedel tillgängliga för elever med synnedsättning genom omarbetningar av visuellt beroende text och bilder. Målet med pedagogisk anpassning är att elever med svår synnedsättning/blindhet ska kunna använda läromedlet på samma sätt som sina klasskamrater. De anpassade uppgifterna ska ha samma pedagogiska innebörd som förlagan och eleven ska vara lika självgående i den anpassade boken som de övriga klasskamraterna i sina böcker.
- Boken innehåller många bilder på datorskärmar med olika webbsidor mm. De har inte alltid bildbeskrivning. Visa eleven på datorn det som är viktigt i bilden t ex s. 56, 232 m fl.
- Det finns många bildbeskrivningar, men bilder som inte tillför något är borttagna i elevens bok.
- Tabellerna har ibland omarbetats men innehåller samma information som i svartskriftboken.

# <span id="page-4-0"></span>**Sidspecifika förändringar**

Här kan du läsa om sidspecifika tillägg och ändringar. Det kan också vara sidspecifika instruktioner till dig som lärare, till exempel att ta fram konkret material.

**56**

Sidlayout. Visa med enkla skisser olika exempel på sidlayout.

#### **164**

Olika typsnitt. Visa med enkla skisser typsnitt med seriffer och utan seriffer.

# <span id="page-5-0"></span>**Till läsaren**

I den pedagogiskt anpassade boken återfinns en text som riktar sig till eleven och som kan vara bra att känna till innan arbetet med boken påbörjas. Samma text hittar du här. Läs denna text tillsammans med eleven!

Det finns bildbeskrivningar till boken.

## <span id="page-6-0"></span>**Pedagogiska tips**

I detta avsnitt hittar du pedagogiska och metodiska förslag på hur ni kan arbeta med de olika uppgifterna i boken. Här återfinns också förslag på olika pedagogiska hjälpmedel som skolan kan behöva köpa in eller ta fram för att ni ska kunna arbeta med boken på ett bra sätt.

- Eleven behöver tillgång till ritmuff. En generell instruktion är att den som ritar på ritmuffen ska förenkla bilden så mycket som möjligt. Nu finns även Blackboard (bestnr: 10326). Det är en ritplatta där man snabbt och enkelt kan framställa taktila bilder. Man beställer den hos SPSM. Det finns två filmer på YouTube om hur den används. Sökord på YouTube: Sensational blackboard.
- Det är viktigt att eleven har god ordning på sin dokumentation av svar och liknande genom att exempelvis ha en särskild fil på datorn med just denna bok och antecknar kapitel/avsnitt och sedan uppgiftsnummer när man svarar.
- Eleven med synnedsättning behöver mer tid till vissa uppgifter och det har eleven rätt till även vid prov.
- Eleven med synnedsättning måste få tid att läsa igenom text eller bildbeskrivningar.
- Berätta mer om bilderna som förekommer i boken. Bildbeskrivningar täcker ofta inte helt in vad bilden visar. Bildbeskrivningar kan aldrig ge exakt samma information som de seende eleverna får genom att titta på bilderna. Samtala om bilderna och ge den extra information som eleven med synnedsättningen kan ha nytta av för att få samma förståelse som de seende eleverna. Förtydliga genom enkla skisser på ritmuff.
- Många bilder visar webbsidor. De saknar ofta bildbeskrivning. Visa eleven på datorn hur de hittas och hur man navigerar. En del webbsidor har ikoner i stället för text vilket kan vara en svårighet.

## <span id="page-7-0"></span>**Bildbeskrivningar**

Här hittar du en sammanställning av alla de bildbeskrivningar som beskriver originalbokens bilder.

**8**

Svartvitt foto från en handelsbod med manuell försäljning över disk. I taket hänger kläder, på en disk ligger stråhattar och i hyllorna bakom säljaren finns bland annat tygrullar.

## **16**

Färgfoto. En leende man sitter utomhus, på en blå plyschsoffa, med en kopp i handen. Några höstlöv ligger i soffan och på gräset bredvid. I bakgrunden syns butiken "Sweef". På skyltfönsterna står "Sveriges skönaste möbler". Där finns också ett soffbord, en sittpuff och några kuddar.

## **19**

Stapeldiagram.

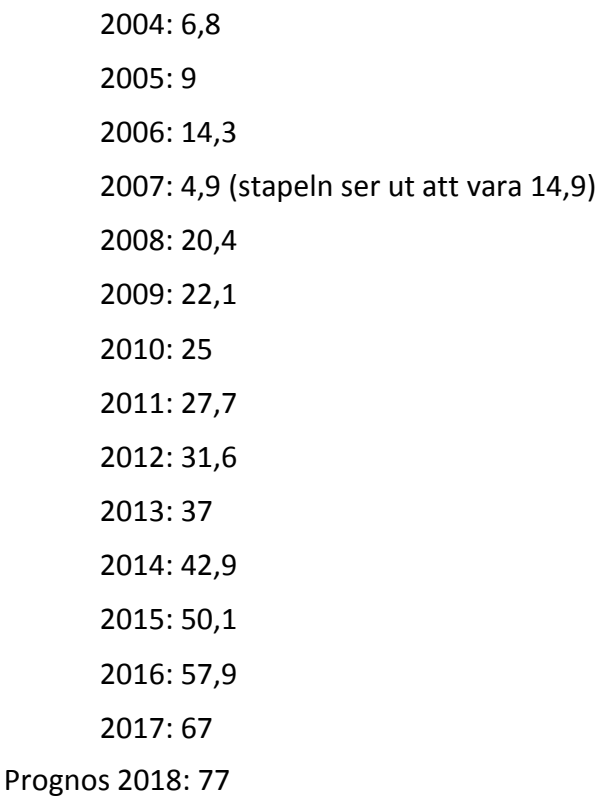

## **19**

Stapeldiagram.

2006: 2,7% 2007: 3,0%

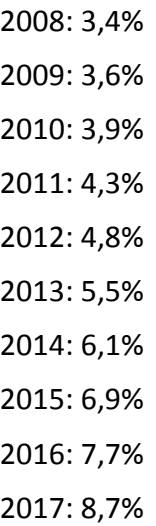

Färgfoto. Två små dockor med kundvagnar, placerade på ett tangentbord.

## **30**

Färgfoto. Auktion med utroparen i förgrunden. Bredvid honom sitter en medhjälpare vid en dator.

## **35**

Färgfoto. En parkerad motorcykel vid en gärdesgård. I bakgrunden finns ett stort rödmålat hus med vita knutar.

## **41**

Färgfoto. En bubbla mönstrad som ett jordklot svävar över ett tangentbord.

#### **56**

Skiss av datorskärm. Fem olika alternativ på "tema" visas.

**56**

Skiss av datorskärm. Tio olika alternativ på "layout" visas. Alla består av en liggande rektangel indelad i olika fält, med en spalt till vänster. Exempel på indelning av den högra delen (rutan):

- En stor ruta.
- Rutans övre tredjedel består av en kort rektangel till vänster och en längre rektangel till höger.
- Rutan är indelad i tre spalter.
- Rutan är indelad i tolv lika stora rektanglar.

Skiss av datorskärm. På sidan finns t ex plats för "Beställningsbekräftelse". Där kan man fylla i:

- Skicka kopia till.
- Företagsnamn.
- Egen text i beställningsbekräftelse till kund.

Där finns också "Artiklar" med olika alternativ för att visa lagerstatus.

Till sist finns "Kassa" där man kan välja kundgrupp t ex Privatperson – Företag. Man kan fylla i:

- Visa artikelsök.
- Tillåt kund göra momsval.
- Telefonnummer obligatoriskt.
- Mobilnummer obligatoriskt.

## **58**

Skiss av datorskärm. Den visar en flik "Översikt". Där står bl a "Välkommen till Visma Webshop +". En bild visar ett linjediagram över hela sidan.

**59**

Menyrad med olika val:

- Text.
- Rubrik.
- Bild.
- Text och bild.
- Formulär.
- Artikel.
- Artikelkategori.
- Nyhetsflöde.
- Bildspel.
- YouTube.
- Google Maps.
- Facebook.
- Instagram.

Skiss av datorskärm med menyflik "Bild". Till höger finns ett foto. Till vänster finns möjlighet att fylla i "Bildnamn" och "Bildtext". Längre ner finns texten "Vid klick på bilden händer" och under det knappar markerade "Förstoring", "Inget" och "Länk".

## **61**

Färgfoto. Bokstavsklossar i trä bildar ordet "Copyright".

## **96**

Elgiganten. Interiör i butik. Leende säljare med mörkblå kläder och detaljer i ljusgrönt. Väggarna i bakgrunden är också mörkblå. Vita pelare bär upp taket. Skyltarna har vit text på mörkblå bakgrund. En takhängd skylt har ljusgrön undersida.

## **96**

Elgiganten. På hemsidan finns fyra annonser med vit text. Två av dem har mörkblå bakgrund, den ena omges av sneda ljusgröna ränder. En annons har ljusgrön bakgrund och en har röd bakgrund med sneda ränder i gult.

## **123**

Cirkeldiagram utan sifferangivelser. Siffrorna nedan är uppskattade i bilden.

Skomarknaden för män: 100%.

Skomarknaden för stilmedvetna män med skostorlek över 47: 2%.

## **124**

Färgfoto. Fallskärmshoppare i fritt fall.

## **124**

Färgfoto. Två campare vid ett tält.

## **126**

Stapeldiagram. Siffrorna nedan är uppskattade i bilden.

Kan handla när det passar mig: 33%.

Billigare 18%.

Större och bättre utbud: 17%.

Bekvämare: 15%.

Tidsbesprint: 10%.

## **127**

Flödesschema (siffrorna hänvisar till texten ovan)

1 tre olika mobiltelefoner.

- 2 dator, butik, samtal mellan två personer.
- 3 tre mobiler, varav en är markerad "guld", nästa "silver" och den sista "brons".
- 4 internetköp med VISA-kort.
- 5 mobiltelefon = hjärta.

Färgfoto. Tre studentmössor vinkar i luften.

## **140**

Annons för Fat Pipe Mania.

Text, ex: 30% på alla fat pipe klubbor oavsett tidigare pris!!

Bild: en innebandyklubba och en dödskalle med korslagda benknotor mot gulbrun bakgrund.

## **140**

Annons för Vattenfall.

Text, ex: Sommarrea på el (Just nu), Vattenfall, Beställ

Bild: prästkrage (blomma) mot grön bakgrund.

## **140**

Annons för Frukost-upproret.

Text, ex: Häng med oss på Frukost-upproret! Kostråd, träningstips och inspiration! I samarbete med Kelloggs.

## **152**

Färgfoto. En snirklig trädgårdslabyrint av häckar, sedd uppifrån.

**153**

Skiss i tre våningar. Hierarkisk struktur.

Överst finns en ruta markerad "1".

Från den leder tre streck till varsin mindre ruta på en rad nedanför. Dessa är markerade "2". Från varje ruta markerad "2", leder tre streck nedåt till varsin ännu mindre ruta markerad "3". Det finns totalt nio rutor "3".

## **154**

Skiss. Linjär struktur.

Fyra omarkerade rutor på rad. Röda pilar leder mellan rutorna från vänster mot höger. Under rutorna finns gröna pilar som pekar snett upp mot det högra hörnet.

Skiss. Från en frågesida med sökruta leder en röd pil mot en resultatsida med tre länkar som leder till tre olika sökresultat.

Sökrutan, varje länk och resultat är markerade med en liten grön pil i nedre högra hörnet.

#### **164**

"Garamond" och "Times". Bokstäverna har klackar.

## **164**

"Helvetica" och "Futura". Bokstäverna har inga klackar.

## **164**

Färgfoto. Takhängda skyltar vid en galleria.

Företag som använder typsnitt med seriffer: "Mathilde" och "The body shop".

Företag som använder typsnitt utan seriffer: "Boomerang", "Krons" och "Apoteket".

## **165**

Stapel med fem färgprickar: Orange, röd, gul, rosa, grön.

## **165**

Stapel med fem färgprickar: Blå, brun, lila, vit, svart.

## **165**

Fyra kvadrater, placerade inuti större kvadrater med avvikande färg.

Grön kvadrat: Ser lite mindre ut mot röd bakgrund än mot blå bakgrund.

Orange kvadrat: Ser mycket mindre ut mot gul bakgrund än mot lila bakgrund.

## **166**

Färgfoto. Amiralfjäril som flyger bland rosa blommor.

## **166**

Färgfoto. En cyklist på moddig vinterväg med många bilar i bakgrunden.

## **167**

Webbsida. Bild med två gröna lodräta fiskhuvuden som möts mun mot mun. De är omgivna av en slinga med lampor i olika färger. Bakgrunden är röd.

Text i bilden: Alltid första helgen i september.

Text längre ner på sidan, ex: Nästa Gnesta konstrunda äger rum 1-2 september 2018.

Webbsida för Zoovillage. Två bilder av modeller bredvid varandra, en kvinna och en man. Bilderna är klippta så att bara kläderna på överkroppen syns, jackor över tröjor i avvikande färg. Över kvinnobilden står "Shoppa kvinna" och över mannen "Shoppa man".

## **168**

Webbsida för Nelly. Till höger överdelen av en kvinna med vit blus. Till vänster text i en stapel, med rubriken "Top 10 spring trends".

## **169**

Färgfoto. Sex strandstolar med olika färg, på en ljus sandstrand vid havet. De är från vänster målade i orange, gult, grönt, lila, rosa och blått.

#### **184**

Färgfoto. Två ungdomar med skateboards.

## **184**

Färgfoto. Barnfamilj vid frukostbordet.

#### **189**

Skärmbild. Sökning på Google: sportskor.

#### **191**

Två skärmbilder från Aftonbladets webbsida.

Överst på hemsidan finns en annons för CocaCola.

Ett klick går vidare till en tävling sponsrad av CocaCola.

## **197**

Skärmbild. Webbsida Indiska.

## **220**

Webbplats för Skråmträskskon. Den är indelad i åtta olika stora rutor, en del med bilder. Rutorna är markerade med text:

Webbshop.

Skråmträskskor tillverkning.

Kontakta oss.

Vanliga frågor.

Öppettider.

Skötselråd.

Återbruk.

Om företaget.

## **227**

Logotyp för Starweb.

Text: e-handelslösningar.

## **227**

Logotyp för e-butik.se.

Text: Vi hjälper dig att lyckas med e-handel.

## **227**

Logotyp för VISMA.

## **255**

Färgfoto. Flygande drönare som bär en kartong.

## **276**

Stapeldiagram.

Kunderna föredrar att kunna välja mellan:

Olika betalalternativ, 78 %.

Betala med betalkort vill 70 %.

Att inte behöva registrera sig önskar 59 %.

Direktbetala via bank vill 52 %.

Betala med faktura vill 48 %.

Använda Swish/mobilbetalning vill 32 %.

## **291**

Webbsida för Servera med exempel på varor:

Ljusstake 999:- (1379:-).

Stekspade och stekpincett 299:- rabatten dras i kassan.

Porslin Blue Willow 20%.

Stekgryta i gjutjärn 799:- (flera färger).

## **297**

Symbol Trygg E-handel. Rund symbol med texten "Trygg E-handel" längs kanten. I mitten finns en bild på ett låst hänglås.

## **299**

Webbsida H&M. Text ex: Look good, do good, feel good. Our sustainability work.